Gestão de energia Manual do Utilizador

© Copyright 2008 Hewlett-Packard Development Company, L.P.

Microsoft é uma marca registada da Microsoft Corporation nos E.U.A.

As informações aqui contidas estão sujeitas a alterações sem aviso prévio. As únicas garantias que cobrem os produtos e serviços da HP são estabelecidas exclusivamente na documentação de garantia que os acompanha. Neste documento, nenhuma declaração deverá ser interpretada como a constituição de garantia adicional. A HP não se responsabiliza por erros técnicos e editoriais ou por omissões neste documento.

Primeira edição: Abril de 2008

Número de publicação do documento: 480546-131

### **Aviso sobre o produto**

Este manual do utilizador descreve as funções comuns à maioria dos modelos. É possível que algumas funções não estejam disponíveis no seu computador.

# Conteúdo

### 1 Definir opções de energia

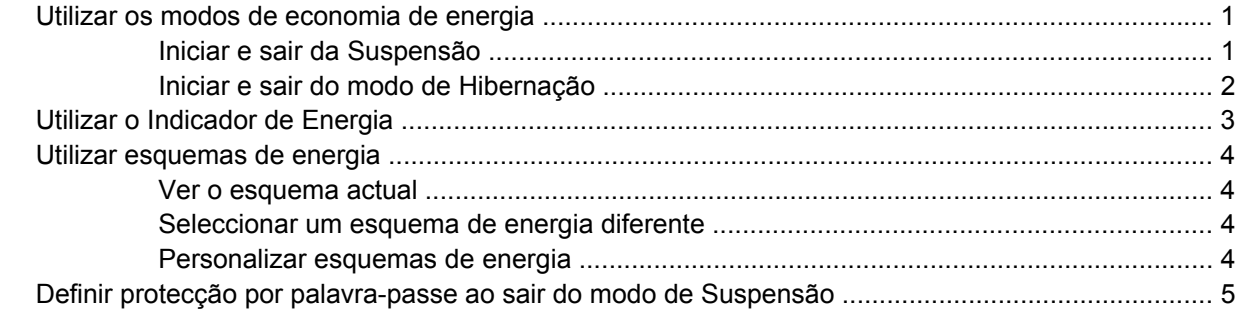

#### 2 Utilizar electricidade da rede

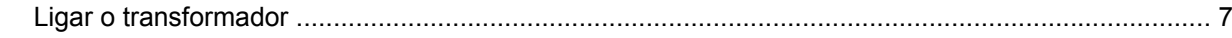

### 3 Utilizar a energia da bateria

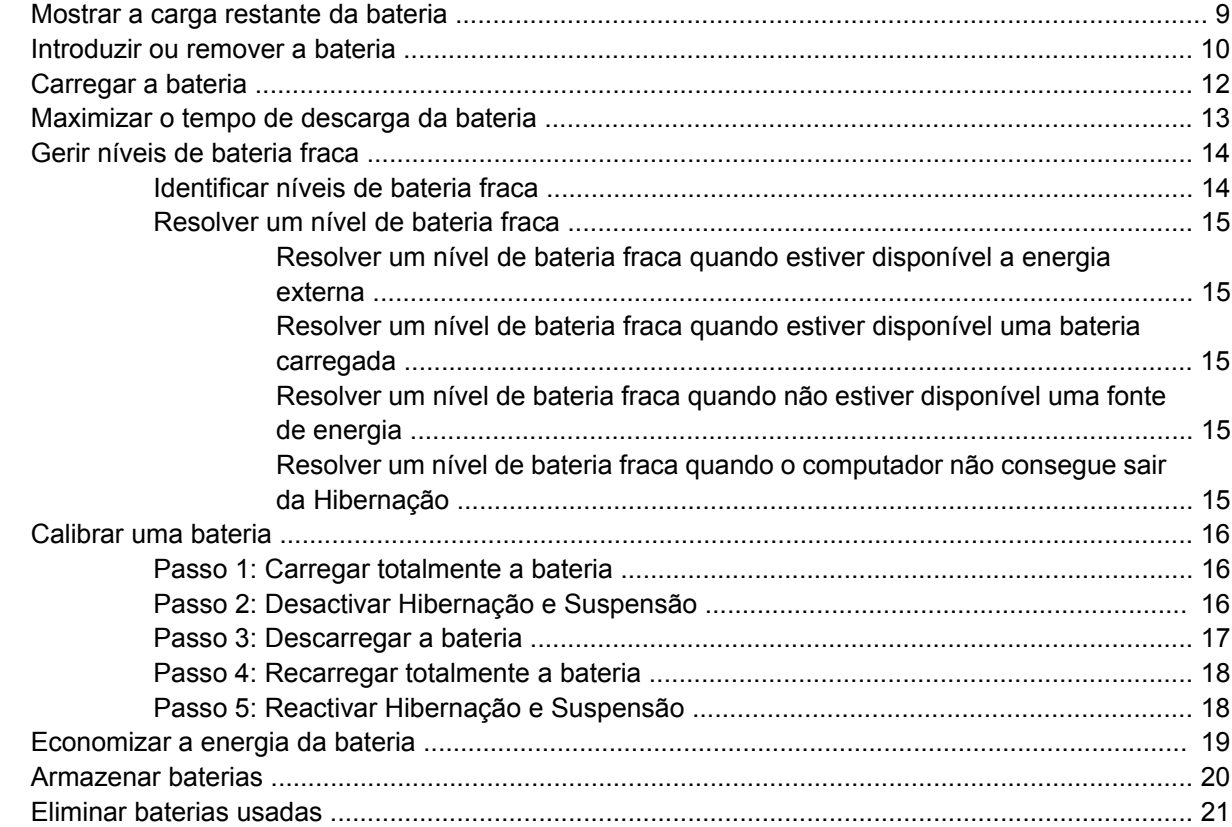

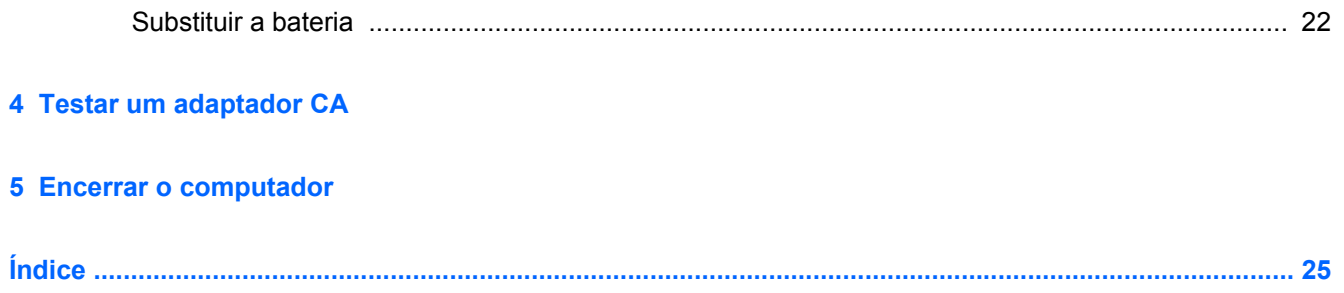

## <span id="page-6-0"></span>**1 Definir opções de energia**

### **Utilizar os modos de economia de energia**

O computador tem dois estados de economia de energia activados na fábrica: Suspensão e Hibernação.

Ao iniciar a Suspensão, as luzes de alimentação piscam e o ecrã é limpo. O trabalho é guardado na memória. A Suspensão existente é mais rápida do que a Hibernação existente. Se o computador estiver em Suspensão durante um período prolongado ou se a bateria atingir um nível crítico durante a Suspensão, o computador inicia a Hibernação.

Quando a Hibernação for iniciada, o trabalho é guardado num ficheiro de hibernação no disco rígido e o computador é encerrado.

- **CUIDADO:** Para evitar a possível degradação de áudio e vídeo, a perda da funcionalidade de reprodução de áudio e vídeo ou a perda de informações, não inicie a Suspensão ou a Hibernação ao ler ou escrever num disco ou numa placa de suporte externa.
- **ET NOTA:** Não é possível iniciar comunicações de rede nem executar funções do computador, enquanto os estados de Suspensão ou Hibernação estiverem activos.

**NOTA:** Quando o HP 3D DriveGuard tiver parqueado uma unidade, o computador não inicia a Suspensão ou Hibernação e o ecrã é desligado.

### **Iniciar e sair da Suspensão**

O sistema é definido na fábrica para iniciar a Suspensão após 10 minutos de inactividade, quando alimentado por bateria e após 25 minutos de inactividade, quando ligado à corrente.

As definições de energia e os tempos limite podem ser alterados na janela Opções de Energia, no Painel de Controlo do Windows.

Com o computador ligado, é possível iniciar a Suspensão de um dos seguintes modos:

- Prima fn+f1.
- Clique em **Iniciar > Desligar o Computador > Suspender**.

Se não for apresentada a indicação de Suspensão, siga estes passos:

- **a.** Clique na seta para baixo.
- **b.** Seleccione **Suspender** na lista.
- **c.** Clique em **OK**.

<span id="page-7-0"></span>Para sair da Suspensão:

▲ Deslize brevemente o botão de ligar.

Quando o computador sai da Suspensão, as luzes de energia acendem-se e o trabalho volta ao ecrã em que estava a trabalhar.

**E** NOTA: Se tiver sido definida uma palavra-passe necessária para que o computador saia da Suspensão, introduza a sua palavra-passe do Windows para que o trabalho volte ao ecrã.

### **Iniciar e sair do modo de Hibernação**

O sistema é definido de fábrica para iniciar a Hibernação após 30 minutos de inactividade, quando alimentado por bateria ou quando a bateria atingir um nível crítico.

**E NOTA:** O sistema não iniciará a Hibernação quando estiver a receber alimentação de energia externa.

As definições e os tempos de espera de alimentação podem ser alterados na janela Opções de Energia, no Painel de Controlo do Windows.

Para iniciar a Hibernação:

- **1.** Seleccione **Iniciar > Desligar o Computador**.
- **2.** Prima continuamente a tecla shift e seleccione **Hibernação**.

Se não for apresentada a indicação de Hibernação, siga estes passos:

- **a.** Clique na seta para baixo.
- **b.** Seleccione **Hibernar** na lista.
- **c.** Clique em **OK**.

Para sair da Hibernação:

▲ Deslize brevemente o botão de ligar.

As luzes acendem-se e o seu trabalho aparece no ecrã onde foi interrompido.

**E NOTA:** Se tiver sido definida uma palavra-passe necessária para que o computador saia da Hibernação, introduza a sua palavra-passe do Windows para que o seu trabalho volte ao ecrã.

### <span id="page-8-0"></span>**Utilizar o Indicador de Energia**

O Indicador de Energia está localizado na área de notificação, no extremo direito da barra de tarefas. O Indicador de Energia permite avaliar rapidamente as definições de energia e ver a carga restante na bateria.

- Para aceder às Opções de Energia, clique com o botão direito do rato no ícone **Indicador de Energia** e seleccione **Ajustar as propriedades da alimentação**.
- Para ver a percentagem de carga restante na bateria, clique duas vezes no ícone **Indicador de Energia**.

Diferentes ícones do indicador da bateria indicam se o computador está a trabalhar com bateria ou com energia externa.

Para remover o ícone Indicador de Energia da área de notificação, siga estes passos:

- **1.** Clique com o botão direito do rato no ícone **Indicador de Energia** na área de notificação e, em seguida, clique em **Ajustar as propriedades da alimentação**.
- **2.** Clique no separador **Avançadas**.
- **3.** Desmarque a caixa de verificação **Mostrar sempre o ícone na barra de tarefas**.
- **4.** Clique em **Aplicar** e, em seguida, clique em **OK**.

Para ver o ícone Indicador de Energia na área de notificação, siga estes passos:

- **1.** Seleccione **Iniciar > Painel de Controlo > Desempenho e Manutenção > Opções de Energia**.
- **2.** Clique no separador **Avançadas**.
- **3.** Seleccione a caixa de verificação **Mostrar sempre o ícone na barra de tarefas**.
- **4.** Clique em **Aplicar** e, em seguida, clique em **OK**.
- **NOTA:** Se não conseguir ver um ícone que colocou na área de notificação, clique no ícone **Mostrar ícones escondidos** (**<** ou **<<**) na área de notificação.

### <span id="page-9-0"></span>**Utilizar esquemas de energia**

Um esquema de energia é um conjunto de definições do sistema que gere o modo como o computador utiliza a energia. Os esquemas de energia podem ajudar a conservar a energia e a optimizar o desempenho do computador.

Estão disponíveis os esquemas de energia que se seguem:

- Portátil/Laptop (recomendado)
- Casa/escritório
- Apresentação
- Sempre ligado
- Gestão de energia mínima
- Bateria carregada

É possível alterar as definições destes planos de energia através das Opções de Energia.

### **Ver o esquema actual**

▲ Clique no ícone **Indicador de Alimentação** na área de notificação, no extremo direito da barra de tarefas.

 $-$  ou  $-$ 

Seleccione **Iniciar > Painel de Controlo > Desempenho e Manutenção > Opções de Alimentação**.

#### **Seleccionar um esquema de energia diferente**

▲ Clique no ícone **Indicador de Alimentação** na área de notificação, no extremo direito da barra de tarefas e seleccione um esquema de energia na lista.

 $-$  ou  $-$ 

- **a.** Seleccione **Iniciar > Painel de Controlo > Desempenho e Manutenção > Opções de Alimentação**.
- **b.** Seleccione um esquema de energia na lista **Esquemas de Energia**.
- **c.** Clique em **OK**.

#### **Personalizar esquemas de energia**

- **1.** Seleccione **Iniciar > Painel de Controlo > Desempenho e Manutenção > Opções de Alimentação**.
- **2.** Seleccione um esquema de energia na lista **Esquemas de Energia**.
- **3.** Modifique as definições **Ligado à corrente** e **A trabalhar com baterias**, conforme necessário.
- **4.** Clique em **OK**.

### <span id="page-10-0"></span>**Definir protecção por palavra-passe ao sair do modo de Suspensão**

Para que o computador solicite uma palavra-passe ao sair da Suspensão, siga estes passos:

- **1.** Clique com o botão direito do rato no ícone **Indicador de energia** na área de notificação e, em seguida, clique em **Ajustar as propriedades de alimentação**.
- **2.** Clique no separador **Avançadas**.
- **3.** Seleccione a caixa de verificação **Perguntar a palavra-passe quando o computador reiniciar o trabalho**.
- **4.** Clique em **Aplicar**.

## <span id="page-11-0"></span>**2 Utilizar electricidade da rede**

A electricidade da rede é fornecida através de um dos seguintes dispositivos:

- **AVISO!** Para reduzir potenciais problemas de segurança, utilize exclusivamente o transformador fornecido com o computador, um transformador de substituição fornecido pela HP, ou um transformador compatível adquirido na HP.
	- **•** Transformador aprovado
	- Dispositivo de ancoragem ou produto de expansão opcionais

Ligue o computador à electricidade da rede nas situações que se seguem:

#### **AVISO!** Não carregue a bateria do computador, quando estiver a bordo de um avião.

- Ao carregar ou calibrar uma bateria
- Ao instalar ou modificar o software do sistema
- Ao escrever informações num CD ou DVD

Ao ligar o computador à electricidade da rede, verifica-se o seguinte:

- A bateria começa a ser carregada.
- Se o computador estiver ligado, o ícone indicador de bateria na área de notificações muda de aspecto.

Ao desligar o computador da electricidade da rede, verifica-se o seguinte:

- O computador passa a trabalhar com bateria.
- A luminosidade do ecrã diminui automaticamente, para poupar a bateria. Para aumentar a luminosidade do ecrã, prima a tecla de atalho fn+f4 ou volte a ligar o transformador.

### <span id="page-12-0"></span>**Ligar o transformador**

**AVISO!** Para reduzir o risco de choque eléctrico ou danos no equipamento:

Ligue o cabo de alimentação a uma tomada eléctrica facilmente acessível em todas as situações.

Desligue o fornecimento de energia ao computador removendo o cabo de alimentação da tomada eléctrica (e não removendo o cabo de alimentação do computador).

Se o equipamento incluir um cabo de alimentação com uma ficha de três pinos, ligue esse cabo a uma tomada eléctrica de três pinos com ligação à terra. Não desactive o pino de ligação à terra do cabo de alimentação utilizando, por exemplo, um adaptador de dois pinos. O pino de ligação à terra é um importante recurso de segurança.

Para ligar o computador à electricidade da rede:

- **1.** Ligue o transformador ao conector de energia **(1)** no computador.
- **2.** Ligue o cabo de alimentação ao transformador **(2)**.
- **3.** Ligue a outra extremidade do cabo de alimentação à tomada eléctrica **(3)**.

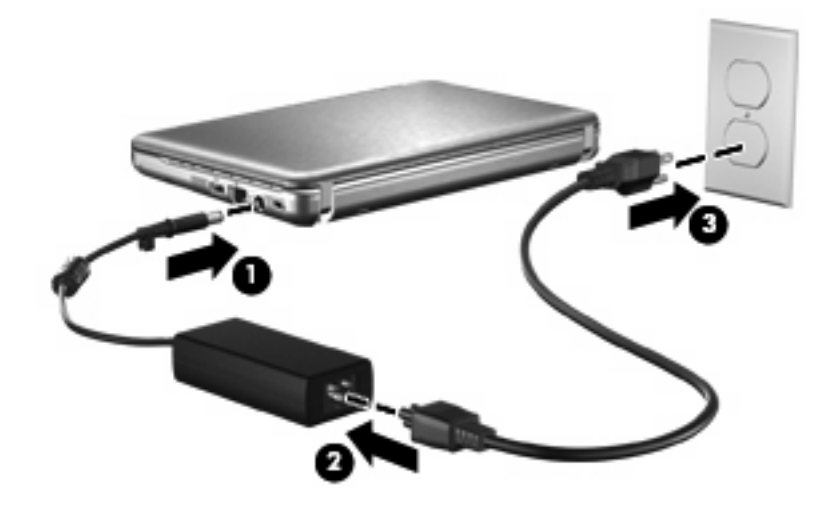

## <span id="page-13-0"></span>**3 Utilizar a energia da bateria**

Se tiver uma bateria carregada no computador e se este não estiver ligado a uma fonte de alimentação externa, o computador será alimentado pela bateria. Se o computador estiver ligado a uma fonte de alimentação CA externa, o computador funcionará com a alimentação CA.

Se o computador tiver uma bateria carregada e estiver ligado à alimentação CA externa através de um transformador CA, o computador passará a utilizar a alimentação da bateria quando o transformador CA for desligado do computador.

**ET NOTA:** A luminosidade do ecrã diminui para poupar a bateria, quando é desligada a alimentação CA. Para aumentar a luminosidade do ecrã, utilize a tecla de atalho fn+f4 ou volte a ligar o transformador CA.

Pode optar por deixar a bateria no computador ou guardá-la noutro local, dependendo da sua forma de trabalhar. Manter a bateria no computador sempre que o mesmo estiver ligado à alimentação CA permite que a bateria seja carregada, além de proteger o seu trabalho em caso de falha na energia eléctrica. No entanto, a bateria no computador vai descarregando lentamente quando o computador está desligado e não está ligado a uma fonte de alimentação externa.

**AVISO!** Para reduzir potenciais problemas de segurança, utilize apenas a bateria fornecida com o computador, uma bateria de substituição fornecida por HP, ou uma bateria compatível adquirida em HP.

A vida útil da bateria do computador varia dependendo das definições de gestão de energia, dos programas instalados no computador, da luminosidade do ecrã, dos dispositivos externos ligados ao computador e de outros factores.

### <span id="page-14-0"></span>**Mostrar a carga restante da bateria**

▲ Clique duas vezes no ícone **Indicador de Energia** na área de notificação, do lado direito da barra de tarefas.

 $-$  ou  $-$ 

Seleccione **Iniciar > Painel de Controlo > Desempenho e Manutenção > Opções de Energia >** separador **Indicador de Energia**.

A maioria dos indicadores de carga dá indicações sobre o estado da bateria, tanto em percentagem como em minutos de carga restante:

- A percentagem indica a quantidade aproximada de carga restante na bateria.
- O tempo apresentado indica aproximadamente o período operacional restante da bateria *, se continuar a fornecer energia ao ritmo actual.* Por exemplo, o tempo restante diminuirá durante a reprodução de um DVD e aumentará se esta for interrompida.

Quando a bateria está a carregar, pode ser apresentado um ícone com um raio sobre o ícone de bateria no ecrã Indicador de Energia.

### <span id="page-15-0"></span>**Introduzir ou remover a bateria**

**CUIDADO:** Remover uma bateria que seja a única fonte de alimentação pode dar origem à perda de informações. Para evitar a perda de informações, inicie o modo de hibernação ou encerre o computador através do Windows antes de remover a bateria.

Para introduzir a bateria:

- **1.** Vire o computador de cabeça para baixo numa superfície plana, com o compartimento da bateria virado para si.
- **2.** Introduza a bateria no compartimento **(1)** e empurre até encaixá-la devidamente.

Os fechos de abertura da bateria **(2)** fixam automaticamente a bateria no local correcto.

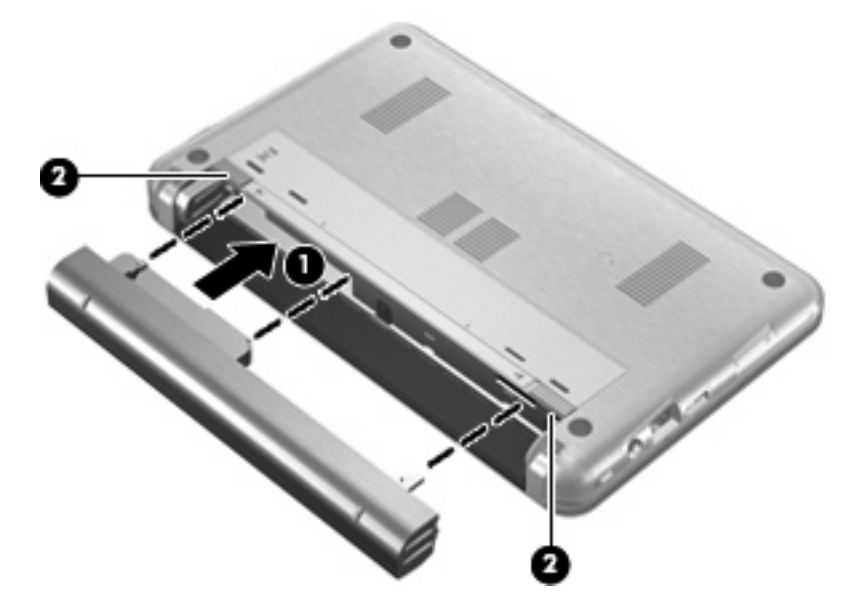

Para remover a bateria:

- **1.** Vire o computador de cabeça para baixo numa superfície plana, com o compartimento da bateria virado para si.
- **2.** Deslize os fechos de libertação da bateria **(1)** para libertá-la.

**3.** Remova a bateria **(2)** do computador.

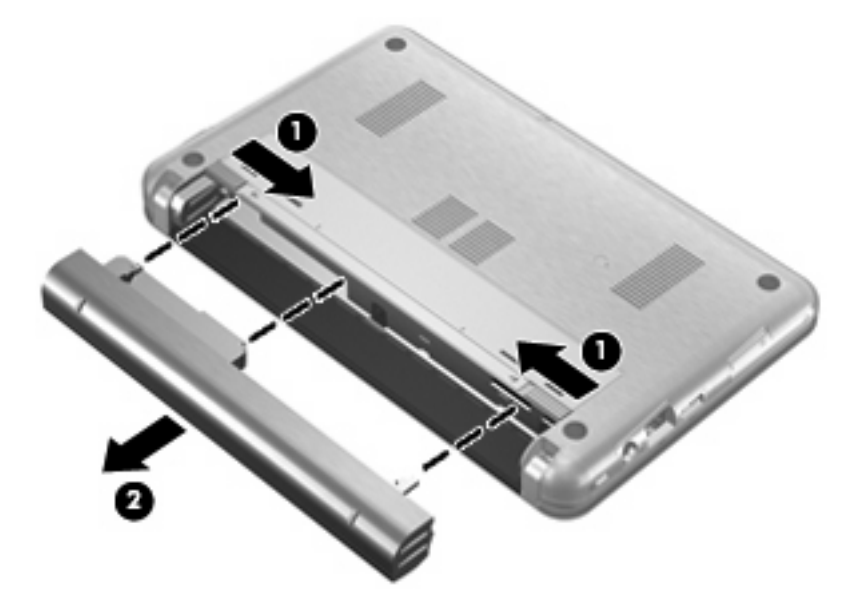

### <span id="page-17-0"></span>**Carregar a bateria**

#### **AVISO!** Não carregue a bateria do computador, quando estiver a bordo de um avião.

A bateria é carregada sempre que o computador for ligado a uma fonte de energia externa através de um transformador, adaptador de corrente opcional, produto de expansão opcional ou dispositivo de ancoragem opcional.

As baterias são carregadas independentemente do computador estar ou não a ser utilizado, embora o carregamento seja mais rápido com o computador desligado.

O carregamento pode ser mais demorado se a bateria for nova, se não tiver sido utilizada há duas semanas ou mais, ou se estiver mais quentes ou mais fria do que a temperatura ambiente.

Para prolongar a duração da bateria e optimizar a precisão dos indicadores de carga da bateria, siga estas recomendações:

- Se estiver a utilizar uma bateria nova, deixe-a carregar completamente antes de ligar o computador.
- Deixe a bateria a carregar até que a luz da bateria se apague.
- **NOTA:** Se o computador estiver ligado durante a operação de carga da bateria, o indicador de carga da bateria, localizado na área de notificação, poderá mostrar 100 por cento de carga antes da bateria estar totalmente carregada.
- Deixe a bateria descarregar abaixo de 5 por cento da carga total, pela utilização normal, antes de voltar a carregá-la.
- Se não utilizar a bateria durante um mês ou mais, calibre-a, não se limite a carregá-la.

A luz da bateria indica o estado de carga:

- Acesa: a bateria está a ser carregada.
- Intermitente: a bateria atingiu um nível baixo ou um nível crítico e não está a ser carregada.
- Apagada: a bateria está totalmente carregada, em utilização, ou não instalada.

### <span id="page-18-0"></span>**Maximizar o tempo de descarga da bateria**

O tempo de descarga da bateria varia, dependendo das funcionalidades que utiliza com a energia da bateria. O tempo de descarga máximo é gradualmente reduzido à medida que a capacidade natural de armazenamento da bateria é reduzida.

Sugestões para maximizar o tempo de descarga da bateria:

- **•** Diminuir o brilho do ecrã.
- Verificar a configuração **Poupança de energia** nas Opções de energia.
- Remova a bateria do computador quando não estiver a ser utilizada nem carregada.
- Guardar a bateria num local fresco e seco.

### <span id="page-19-0"></span>**Gerir níveis de bateria fraca**

As informações apresentadas nesta secção descrevem os alertas e as respostas do sistema definidos na fábrica. Alguns alertas de bateria fraca e respostas do sistema podem ser alterados utilizando as Opções de energia no Painel de controlo do Windows (**Iniciar > Painel de controlo > Desempenho e manutenção > Opções de energia**). As preferências definidas através das Opções de alimentação não afectam as luzes.

### **Identificar níveis de bateria fraca**

Se a bateria for a única fonte de energia do computador e atingir um nível baixo de carga, a luz da bateria pisca.

Quando o nível de bateria fraca não é solucionado, a bateria do computador entra num nível de bateria crítico e a luz da bateria continua a piscar.

O computador realiza as acções que se seguem perante um nível de bateria crítico:

- Se o modo de Hibernação estiver activado e se o computador estiver ligado ou em modo de Suspensão, o computador inicia o modo de Hibernação.
- Se o modo de Hibernação estiver desactivado e o computador estiver ligado ou em modo de Suspensão, o computador permanecerá por alguns instantes em Suspensão e será encerrado em seguida, perdendo todo o trabalho não guardado.

### <span id="page-20-0"></span>**Resolver um nível de bateria fraca**

**CUIDADO:** Para reduzir o risco de perda de informações quando a bateria do computador estiver muito fraca e o modo de Hibernação tiver sido iniciado, não restaure a energia até que as luzes de energia se apaguem.

#### **Resolver um nível de bateria fraca quando estiver disponível a energia externa**

- ▲ Ligar um dos seguintes dispositivos:
	- Transformador
	- Produto de expansão ou dispositivo de ancoragem opcionais
	- Transformador opcional

#### **Resolver um nível de bateria fraca quando estiver disponível uma bateria carregada**

- **1.** Desligue o computador ou inicie a Hibernação.
- **2.** Remova a bateria descarregada e insira uma bateria carregada.
- **3.** Ligue o computador.

#### **Resolver um nível de bateria fraca quando não estiver disponível uma fonte de energia**

**A** Iniciar uma Hibernação.

 $-$  ou  $-$ 

Guarde o trabalho e encerre o computador.

#### **Resolver um nível de bateria fraca quando o computador não consegue sair da Hibernação**

Quando o computador não tem energia suficiente para sair da Hibernação, siga estes passos:

- **1.** Introduza uma bateria carregada ou ligue o computador à energia externa.
- **2.** Saia da Hibernação deslizando o interruptor de alimentação rapidamente.

### <span id="page-21-0"></span>**Calibrar uma bateria**

A bateria deve ser carregada nas situações seguintes:

- Quando o indicador de carga da bateria parecer impreciso
- Quando constatar uma alteração significativa do tempo de funcionamento da bateria

Ainda que a bateria seja muito utilizada, não deverá ser necessário calibrá-la mais do que uma vez por mês. Também não é necessário calibrar baterias novas.

### **Passo 1: Carregar totalmente a bateria**

- **AVISO!** Não carregue a bateria do computador, quando estiver a bordo de um avião.
- **E** NOTA: As baterias são carregadas independentemente do computador estar ou não a ser utilizado, embora o carregamento seja mais rápido com o computador desligado.

Para carregar totalmente a bateria:

- **1.** Insira a bateria no computador.
- **2.** Ligue o computador a um transformador, adaptador de corrente opcional, produto de expansão opcional ou dispositivo de ancoragem opcional e, em seguida, ligue o transformador ou dispositivo à energia externa.

Acende-se a luz da bateria no computador.

**3.** Deixe o computador ligado à energia externa até a bateria estar completamente carregada.

Apaga-se a luz da bateria no computador.

### **Passo 2: Desactivar Hibernação e Suspensão**

**1.** Clique com o botão direito do rato no ícone **Indicador de energia** na área de notificação, no lado direito da barra de tarefas, e, em seguida, clique em **Ajustar as propriedades da alimentação**.

 $-$  ou  $-$ 

Seleccione **Iniciar > Painel de Controlo > Desempenho e Manutenção > Opções de Energia**.

- **2.** Anote as 4 definições nas colunas **A trabalhar com baterias** e **Ligado à corrente** para as poder repor após a calibragem.
- **3.** Defina as 4 opções como **Nunca**.
- **4.** Clique em **OK**.

### <span id="page-22-0"></span>**Passo 3: Descarregar a bateria**

O computador deve permanecer ligado durante a descarga da bateria. A bateria pode ser descarregada independentemente de estar ou não a utilizar o computador, mas descarrega mais rapidamente se estiver a ser utilizada.

- Se não pretender vigiar o computador durante a descarga, guarde as informações antes de iniciar o procedimento de descarga.
- Se utiliza o computador ocasionalmente durante o procedimento de descarga e definiu tempos limite de economia de energia, o sistema deverá ter o seguinte comportamento durante o processo:
	- O monitor não se desliga automaticamente.
	- A velocidade da unidade de disco rígido não diminui automaticamente, quando o computador está inactivo.
	- A Hibernação iniciada pelo sistema não ocorrerá.

Para descarregar uma bateria:

- **1.** Desprenda o cabo do computador da energia externa, mas *não* desligue o computador.
- **2.** Ponha o computador a funcionar com a bateria até à descarga completa. A luz da bateria começa a piscar quando o nível de carga da bateria estiver baixo. Quando a bateria estiver descarregada, a luz da bateria apaga-se e o computador é encerrado.

### <span id="page-23-0"></span>**Passo 4: Recarregar totalmente a bateria**

Para recarregar a bateria:

**1.** Ligue o computador à energia externa e mantenha-o ligado até a bateria estar completamente recarregada. Quando a bateria estiver recarregada, apaga-se a luz da bateria no computador.

Pode utilizar o computador enquanto a bateria está a ser carregada, mas a bateria carrega mais rapidamente com o computador desligado.

**2.** Se o computador estiver desligado, ligue-o quando a bateria estiver completamente carregada e a luz da bateria se apagar.

### **Passo 5: Reactivar Hibernação e Suspensão**

- **CUIDADO:** A falha de reactivação do modo de Hibernação após a calibragem, poderá resultar na descarga total da bateria ou na perda de informações, caso a carga da bateria atinja um nível crítico.
	- **1.** Seleccione **Iniciar > Painel de Controlo > Desempenho e Manutenção > Opções de Energia**.
	- **2.** Volte a introduzir as definições anotadas para os itens da coluna **Ligado à corrente** e **A trabalhar com baterias**.
	- **3.** Clique em **OK**.

### <span id="page-24-0"></span>**Economizar a energia da bateria**

- Seleccione definições de baixa utilização de energia através das Opções de Alimentação no Painel de controlo do Windows.
- Desactive quaisquer ligações sem fios e de rede local (LAN) e saia das aplicações de modem que não estejam a ser utilizadas.
- Desligue os dispositivos externos não ligados a uma fonte de alimentação externas, quando estes não estiverm a ser utilizados.
- Pare, desactive ou remova qualquer placa de suporte externa opcional que não esteja a ser utilizada.
- Utilize as teclas de atalho fn+f3 e fn+f4 para ajustar a luminosidade do ecrã conforme necessário.
- Se abandonar o trabalho, inicie o modo de Suspensão ou Hibernação ou encerre o computador.
- Remova a bateria do computador quando não estiver a ser utilizada nem carregada.
- Adquirir outra bateria para aumentar o tempo de funcionamento global da bateria.
- Guardar a bateria num local fresco e seco.

### <span id="page-25-0"></span>**Armazenar baterias**

**CUIDADO:** Para evitar danos à bateria, não a exponha a temperaturas elevadas durante períodos alargados.

Quando o computador não for utilizado ou ficar desligado da fonte de alimentação externa por mais de duas semanas, retire a bateria e armazene-a separadamente.

Para prolongar a carga de baterias guardadas, guarde-as num local fresco e seco.

Caso a bateria tenha ficado armazenada durante um mês ou mais, calibre-a antes de a utilizar.

### <span id="page-26-0"></span>**Eliminar baterias usadas**

**AVISO!** Para reduzir o risco de incêndios e queimaduras, não desmonte, não esmague nem perfure a bateria. Não provoque curto-circuitos nos contactos externos nem a elimine por acção da água ou do fogo. Não exponha a bateria a temperaturas superiores a 60°C (140°F). Substitua a bateria apenas por uma bateria aprovada para este computador.

Consulte os *Avisos Regulamentares, de Segurança e Ambiente* para obter informações sobre eliminação de baterias.

### <span id="page-27-0"></span>**Substituir a bateria**

A vida útil da bateria do computador varia dependendo das definições de gestão de energia, dos programas instalados no computador, da luminosidade do ecrã, dos dispositivos externos ligados ao computador e de outros factores.

**NOTA:** Para assegurar que tem sempre energia da bateria quando necessita, a HP recomenda adquiri uma nova bateria quando o indicador de capacidade de armazenamento fica verde-amarelo.

# <span id="page-28-0"></span>**4 Testar um adaptador CA**

Teste o adaptador CA se o computador exibir algum dos seguintes sintomas:

- O computador não liga quando ligado ao adaptador CA.
- O computador não liga quando o computador está ligado ao adaptador CA.
- A luz de alimentação está desligada quando o computador está ligado ao adaptador CA.

Para testar o adaptador CA:

- **1.** Remova a bateria do computador.
- **2.** Ligue o adaptador CA.
- **3.** Ligue o computador.
	- Se a luz de alimentação **acender**, o adaptador CA está a funcionar correctamente.
	- Se a luz de alimentação continuar **desligada**, o adaptador CA não está a funcionar e deve ser substituído.

Contacte a assistência técnica para obter informações sobre um adaptador CA de substituição seleccionando **Iniciar > Ajuda e Suporte > Contactar Suporte**.

## <span id="page-29-0"></span>**5 Encerrar o computador**

#### **CUIDADO:** As informações não guardadas serão perdidas ao encerrar o computador,

O comando Encerrar fecha todos os programas abertos, incluindo o sistema operativo e, em seguida, desliga o ecrã e o computador.

Encerre o computador se se verificar qualquer uma das seguintes condições:

- Se for necessário substituir a bateria ou aceder a componentes que se encontram dentro do computador
- Quando estiver a ligar um dispositivo de hardware externo que não se liga a uma porta USB
- Se o computador não for utilizado ou ficar desligado da fonte de alimentação externa durante um período prolongado

Para encerrar o computador, siga estes passos:

**Y** NOTA: Se o computador estiver em Suspensão ou em Hibernação, é necessário sair da Suspensão ou da Hibernação, para poder encerrar.

- **1.** Guarde o trabalho e feche todos os programas abertos.
- **2.** Seleccione **Iniciar > Desligar Computador > Desligar**.
- **E NOTA:** Se estiver registado num domínio de rede, irá clicar no botão Encerrar e não no botão Desligar o Computador.

Se o computador deixar de responder e não for possível utilizar os procedimentos de encerramento anteriores, experimente os seguintes procedimentos de emergência na sequência pela qual são apresentados:

- Prima ctrl+alt+delete. Em seguida, clique em **Encerrar > Desligar**.
- Deslize sem soltar o botão de energia durante, pelo menos, 5 segundos.
- Desligue o computador da alimentação externa e remova a bateria.

# <span id="page-30-0"></span>**Índice**

### **A**

Adaptador CA, testar [23](#page-28-0) armazenar baterias [20](#page-25-0)

#### **B**

bateria calibrar [16](#page-21-0) carregar [12](#page-17-0), [16](#page-21-0) economizar energia [19](#page-24-0) eliminar [21](#page-26-0) guardar [20](#page-25-0) inserir [10](#page-15-0) níveis de bateria fraca [14](#page-19-0) recarregar [18](#page-23-0) retirar [10](#page-15-0) substituir [22](#page-27-0)

### **C**

calibrar bateria [16](#page-21-0) carga da bateria economizar [19](#page-24-0) maximizar [13](#page-18-0) carregar baterias [12,](#page-17-0) [16](#page-21-0)

#### **D**

desligar o computador [24](#page-29-0)

### **E**

economia, energia [19](#page-24-0) encerrar [24](#page-29-0) energia bateria [8](#page-13-0) economizar [19](#page-24-0) ligar [7](#page-12-0) energia da bateria [8](#page-13-0)

### **H**

Hibernação iniciada durante um nível de bateria crítico [14](#page-19-0) iniciar [2](#page-7-0) sair [2](#page-7-0)

### **L**

ligação, energia externa [7](#page-12-0) luz da bateria [12](#page-17-0), [14](#page-19-0)

### **N**

nível de bateria crítico [14](#page-19-0) nível de bateria fraca [14](#page-19-0)

### **O**

o sistema deixou de responder [24](#page-29-0)

### **S**

sistema operativo [24](#page-29-0) suporte de escrita [1](#page-6-0) suporte de leitura [1](#page-6-0) suporte de unidade [1](#page-6-0) Suspensão iniciar [1](#page-6-0) sair [1](#page-6-0)

### **T**

temperatura [20](#page-25-0) temperatura da bateria [20](#page-25-0) transformador, ligar [7](#page-12-0)

### **V**

viajar com o computador [20](#page-25-0)

### **F**

fechos de libertação da bateria [10](#page-15-0)

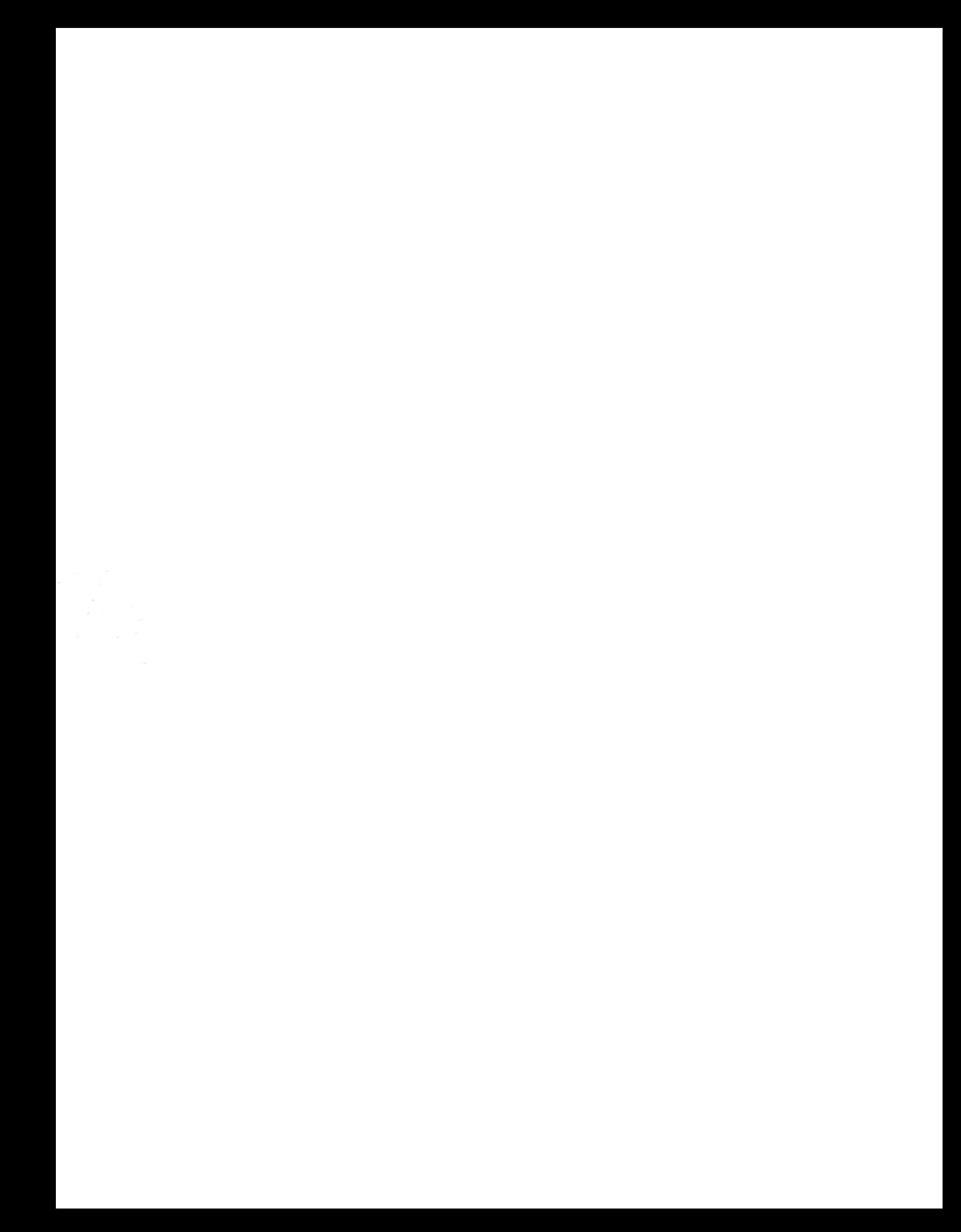